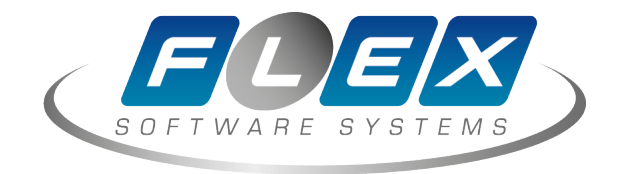

# **«Ва-Банк ST» версия 7.1. Руководство по установке базовых компонентов.**

## **Содержание**

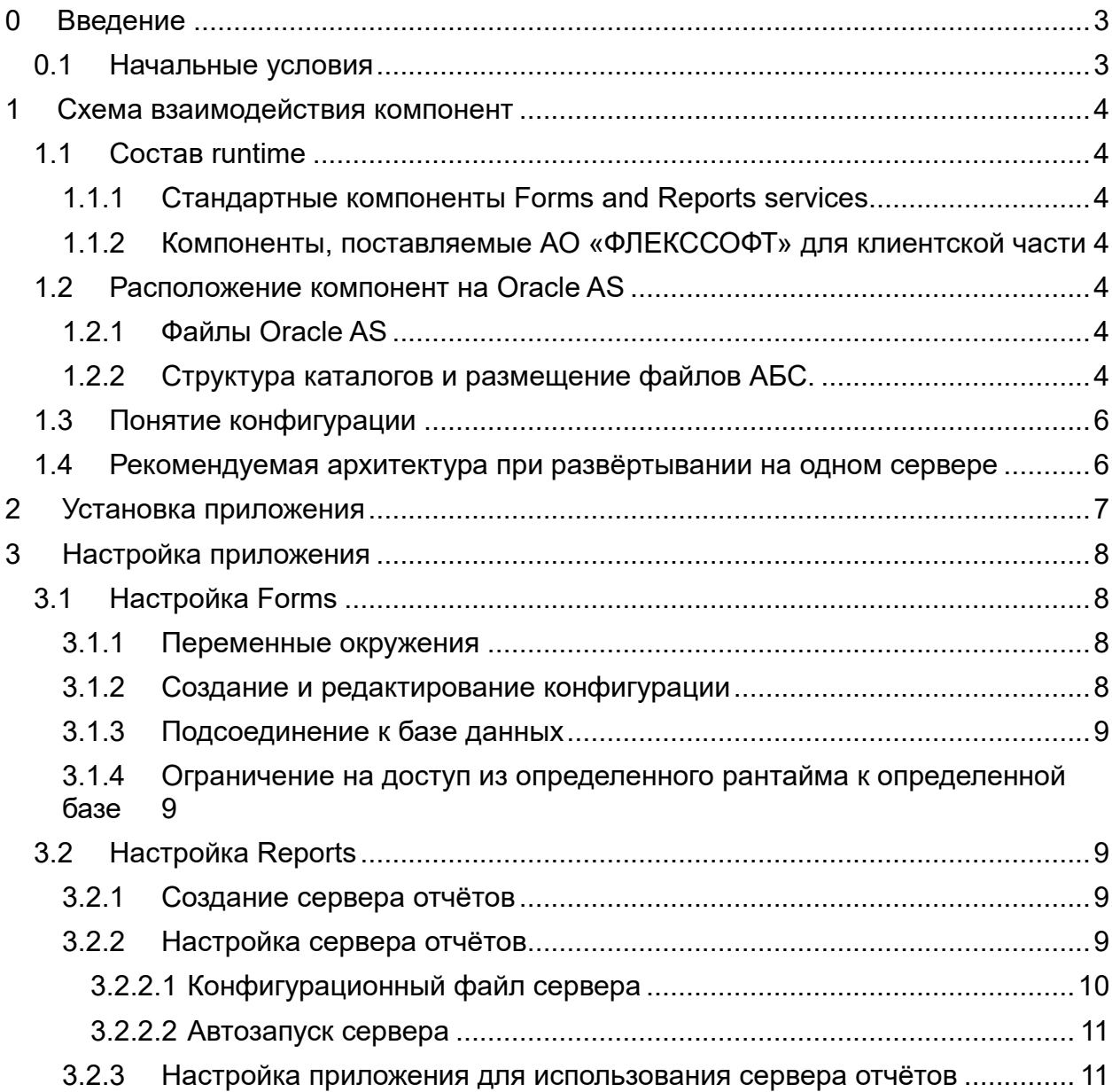

## <span id="page-2-0"></span>**0 Введение**

Документ описывает необходимые шаги для установки компонент, разработанных АО «ФЛЕКССОФТ» на сервер приложений. Так же их настройку и создание копий runtime для целей тестирования.

### <span id="page-2-1"></span>*0.1 Начальные условия*

Предполагается, что на сервере приложений выполнены следующие условия:

- Установлено ПО Oracle Application Server 10g Forms and Reports services (версии 10.1.2.0.2)
- Настроены компоненты WebUtil

● Настроена компоненты ReportsServer`а для корректной работы с кириллическими шрифтами (при генерации PDF файлов)

### <span id="page-3-0"></span>Схема взаимодействия компонент  $\mathbf 1$

## <span id="page-3-1"></span>1.1 Cocmas runtime

## <span id="page-3-2"></span>1.1.1 Стандартные компоненты Forms and Reports services

- Forms servlet
- Forms executable  $\bullet$
- **Reports Server**  $\bullet$
- Forms applet

## <span id="page-3-3"></span>1.1.2 Компоненты, поставляемые AO «ФЛЕКССОФТ» для клиентской части

- Формы \*.fmx  $\bullet$
- $\bullet$ Библиотеки — \*.plx
- Меню  $*$ .mmx  $\bullet$
- Отчёты \*.rdf  $(*.rep)$  $\bullet$
- <span id="page-3-4"></span>Иконки (gif) — \*.jar (содержащий \*.gif)  $\bullet$

### $1.2$ Расположение компонент на Oracle AS

## <span id="page-3-5"></span>1.2.1 Файлы Oracle AS

Каталоги указаны относительно ORACLE HOME - каталога установки Oracle AS

## Таблица! 1: Каталоги Oracle

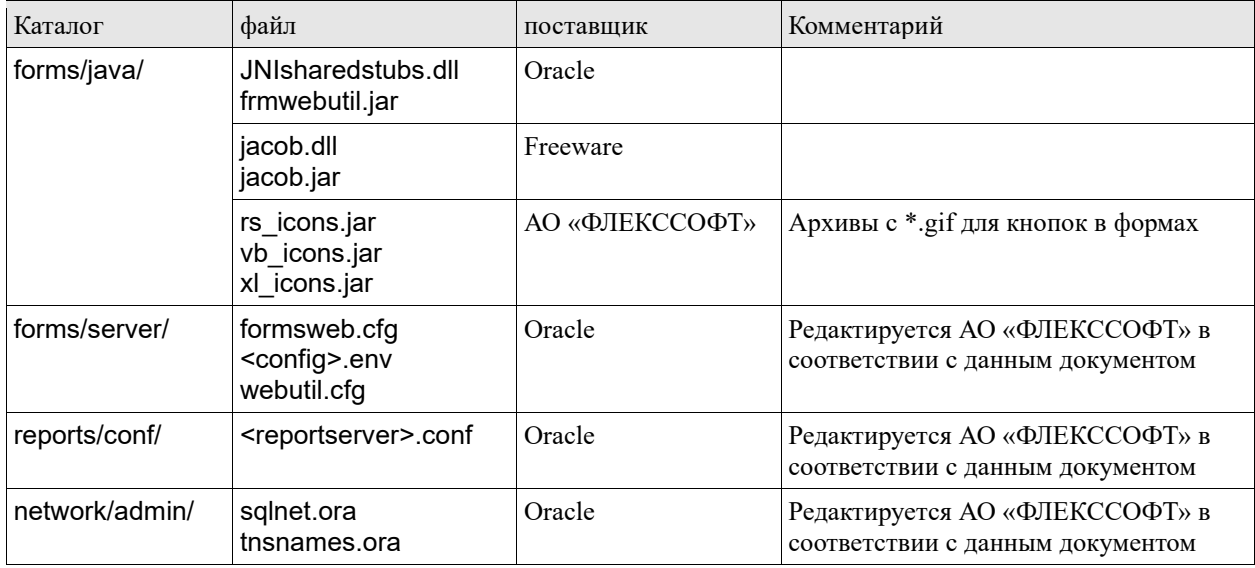

<config> — название конфигурации. Данный файл может быть назван как угодно, однако для простоты администрирования рекомендуется называть его в таком формате.

<reportserver> — название сервера отчетов. Как формируется имя сервера отчётов будет описано в одной из следущих глав.

Размещение файлов, где поставщиком является Oracle фиксированно, и изменено быть не может<sup>1</sup>, за исключением каталога (и соответствующих файлов) network/admin/

## <span id="page-3-6"></span>1.2.2 Структура каталогов и размещение файлов АБС.

Для размещения файлов клиентской части AБС, поставляемых AO «ФЛЕКССОФТ», рекомендуется выбрать (создать) корневой каталог вне каталогов инсталляции ПО Oracle. Так же рекомендуется (это зависит от политики безопасности банка) сделать владельцем клиентской части пользователя, отличного от владельца ПО Oracle. В этом случае для установки патчей для АБС не потребуется использовать учётную запись

<span id="page-3-7"></span><sup>&</sup>lt;sup>1</sup>При наличии большого опыта эксплуатации систем на основе Oracle AS, возможна более тонкая настройка размещения.

владельца ПО Oracle - следовательно, уменьшается вероятность несанкционированного изменения настроек сервера приложений Oracle.

Например. Каталог инсталляции Oracle - /u0/app/ora10gas/product/10.1.2/fr  $1^2$ Владелец — oral Ogas: oinstall<sup>3</sup> Корневой каталог файлов клиентской части AБС - /u0/app/fors/runtime Владелеи  $-$  fors: fors Внимание: в этом случае владелец ПО Oracle должен иметь возможность читать каталоги и файлы АБС, в них расположенные.

В случае различия аппаратных платформ между Банком и АО «ФЛЕКССОФТ» т.е. При отсутствии возможности поставлять патч в виде откомпилированных объектов клиентской части, будет требоваться перекомпиляция клиентской части на платформе заказчика. В этом случае при подготовке/инсталляции патча потребуется использовать учётную запись владельца ПО Oracle и смысла в разделении владельцев ПО Oracle и АБС нет.

На момент создания документа, АО «ФЛЕКССОФТ» может поставлять патчи для платформ AS из указанного списка:

- x86, x86-64  $\bullet$ 
	- Windows (2000/2003/2008/XP)
- Linux x86 (x86-64) различные дистрибутивы
	- Solaris x86  $\bullet$
- **UltraSPARC** 
	- Solaris 9/10

Каталоги указаны относительно <корневого каталога клиентской части AБC>/<config> - в дальнейшем данный каталог будем называть каталог runtime (в случае вышеприведенного примера это  $\mu$ 0/app/fors/runtime/<config>)

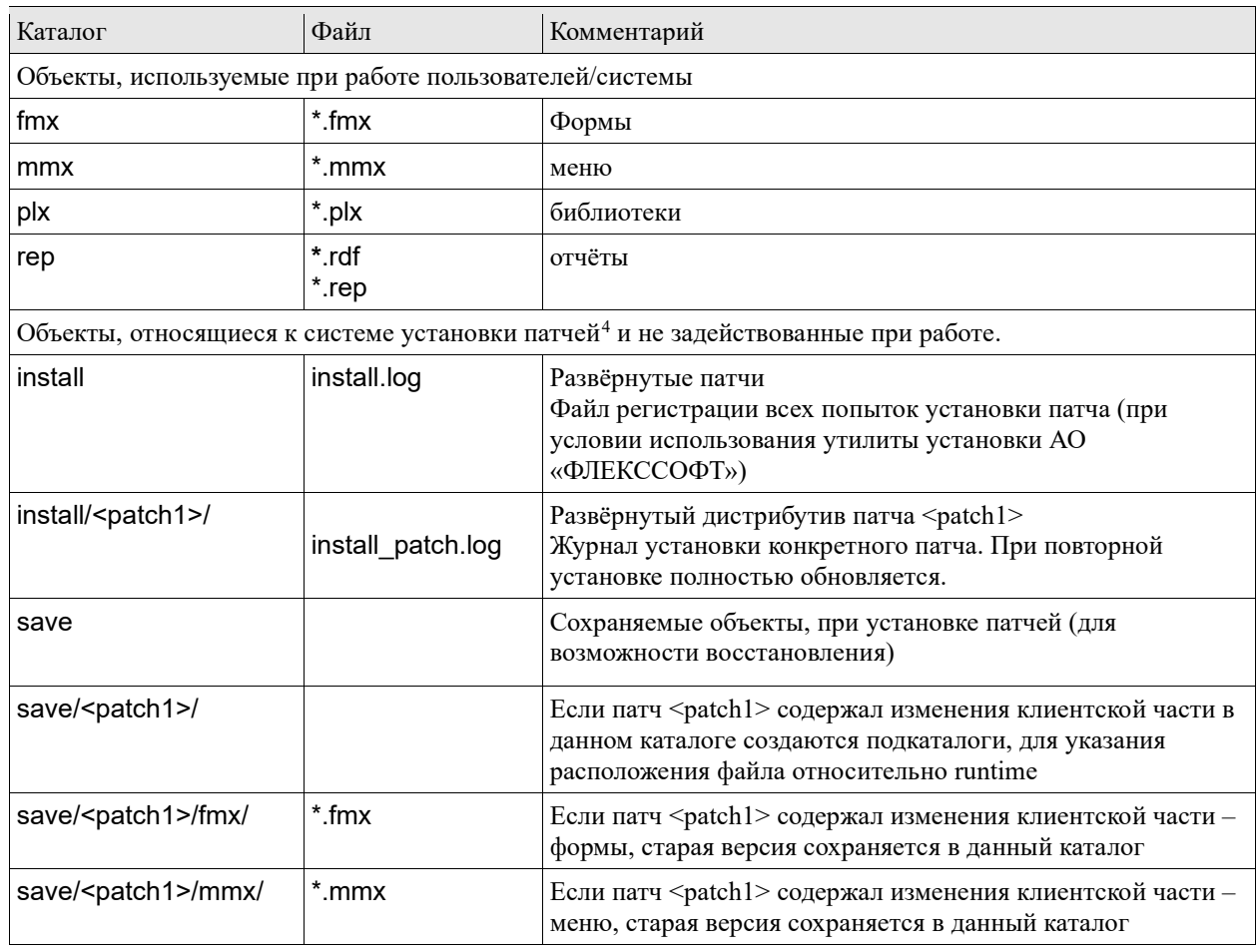

## Таблица! 2: Каталоги клиентской части

<span id="page-4-1"></span><span id="page-4-0"></span><sup>&</sup>lt;sup>2</sup>В соотвествии с правилами ОFA

<sup>&</sup>lt;sup>3</sup>Приведены значения в формате — <Пользователь>: < основная группа>

<span id="page-4-2"></span><sup>&</sup>lt;sup>4</sup>Подробное описание системы установки патчей содержится в соответствующем документе.

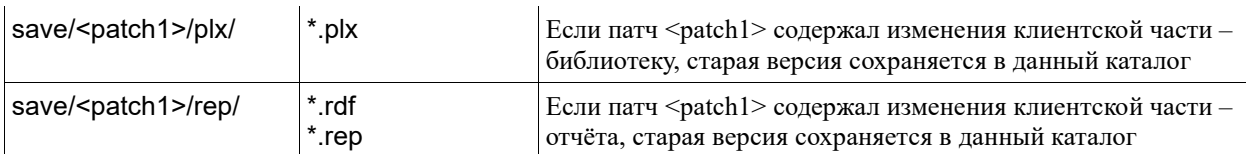

<br />
<br />
<br />
<statch1>
<statch1>
— название патча, поставляемого АО «ФЛЕКССОФТ». Таких каталогов может быть много (по числу полученных банком патчей). Индивидуальные каталоги патчей могут удаляться, однако общий журнал установки рекомендуется сохранять.

Для корректной работы системы установки патчей структура каталогов и размещение файлов должна соответствовать вышеприведённой таблице.

### <span id="page-5-0"></span> $1.3$ Понятие конфигурации

Сервер приложений для запуска форм может использовать несколько конфигураций параметров/настроек. Обычно набор используемых параметров при работе связки Forms Applet - Forms servlet - Forms Executable определяется при запуске указанием параметра в URL config=<config>. Основной набор параметров, который может быть установлен при этом:

- Переменные окружения запущенного процесса
	- **FORMS PATH**  $\Omega$ 
		- **NLS LANG**  $\circ$
		- **CLASSPATH**  $\Omega$
		- и другие  $\circ$
- Архивы јаг, используемые applet ом. В том числе и архивы с \*.gif, webutil и другие.

Используемая JAVA машина в браузере (в данный момент рекомендуется использовать Sun JRE 1.5) Список запрещённых к изменению параметров при запуске. Т.е. Значения для данных параметров

будут браться из конфигурационного файла.

... и другие параметры (см. документацию Oracle)

Ключевыми параметрами для клиентской части AБС является параметр FORMS PATH, который определяет путь поиска форм, библиотек и меню. Таким образом с помощью конфигурации можно на одной инсталляции Oracle AS запустить два разных приложения на Oracle Forms. Рекомендуется этот механизм использовать для разделения именно систем (например AБС «Ва - Банк ST» версия 7.1 и ReSY) а разделение между «Рабочим» и тестовым вариантом одного приложения делать с помощью разделения инсталляций Oracle AS (даже при использовании одного сервера<sup>5</sup>)

Формально, конфигурация используется только для настройки Forms, однако для упрощения администрирования рекомендуется использовать название конфигурации при настройках остальных компонент.

### <span id="page-5-1"></span> $1.4$ Рекомендуемая архитектура при развёртывании на одном сервере

Особенностью развёртывания приложений является бесполезность использования нескольких серверов приложений на одном аппаратном сервере для создания отказоустойчивых систем. Однако, как указано выше, имеет смысл разделить «Рабочую» среду и тестовую (при наличии достаточных аппаратных ресурсов сервера).

Рекомендуемое соотношение компонент:

 $\mathbf{1}$ 

- $\bullet$  База данных
- Конфигурация 1
- Сервер отчётов 1.N

<span id="page-5-2"></span><sup>&</sup>lt;sup>5</sup>Хотя это потребует дополнительных ресурсов сервера

## <span id="page-6-0"></span>**2 Установка приложения**

Выбирается название конфигурации <config> (например vb\_work для АБС «Ва – Банк ST» версия 7.1 ) В корневом каталоге клиентской части создается каталог с названием конфигурации. Все дальнейшие действия выполняются внутри данного каталога (на который в дальнейшем будем ссылаться как *runtime* каталог) (например, /u0/app/ora10gas/runtime/vb\_work/)

Создается начальная структура каталогов.

Каталоги install и save создаются пустыми

Файлы клиентской части из поставки помещаются в каталоги в соответствии с расширениями. Исключение составляют файлы отчётов, они помещаются в каталог rep, вне зависимости от расширения (rdf или rep)

### <span id="page-7-0"></span>3 Настройка приложения

Из-за особенностей продукта Oracle Forms and Reports services, настройка разбивается на две части отдельно настраивается Oracle Forms и Oracle Reports.

### <span id="page-7-1"></span>Настройка Forms 3.1

Основные необходимые для настройки файлы расположены в каталоге \$ORACLE HOME/forms/server В дальнейшем, если не указан абсолютный путь к файлу, его расположение предполагается в этом каталоге.

## <span id="page-7-2"></span>3.1.1 Переменные окружения

Переменные окружения, которые будут использоваться процессом Forms Executable задаются в файле  $\leq$ config>.env = vb work.env.

После инсталляции Oracle AS F&R services в данном каталоге располагается файл по умолчанию default.env

Необходимо откопировать его в work.env и внести некоторые изменения в него.

Внимание: файл содержит пути, привязанные к текущей инсталляции Oracle AS, поэтому НЕ СЛЕДУЕТ копировать файл work.env с другого сервера или инсталляционного каталога.

Необходимо отредактировать:

FORMS\_PATH - установить пути на формы, меню и библиотеки. Для UNIX разделение путей - двоеточие а не точка с запятой, как на Windows! Лишние пути убрать. Строка дожна выглядеть так:

FORMS PATH=/u0/app/ora10gas/runtime/vb work/plx:/u0/app/ora10gas/runtime/vb work/mmx:/u0/app/ora10gas/ runtime/vb work/fmx

Добавить переменную окружения NLS LANG NLS LANG=AMERICAN AMERICA.CL8MSWIN1251

### <span id="page-7-3"></span> $3.1.2$ Создание и редактирование конфигурации

Конфигурация создаётся в файле formsweb.cfg

В конце файла добавляется строчка - название конфигурации в квадратных скобках, и следом за этой строкой набор параметров, как указано ниже

```
[vb work]
envFit<sub>r</sub>ile=vb work.env
# WebUtil parameters
WebUtilArchive=frmwebutil.jar,jacob.jar
WebUtilLogging=off
WebUtilLoggingDetail=normal
WebUtilErrorMode=Alert
WebUtilDispatchMonitorInterval=5
WebUtilTrustInternal=true
WebUtilMaxTransferSize=44194304
baseHTMLjinitiator=webutiljpi.htm
baseHTMLjpi=webutiljpi.htm
archive jini=frmall.jar, vb icons.jar
archive=frmall.jar, vb icons.jar
lookAndFeel=oracle
# Forms applet parameter
codebase=/forms/java
# Forms applet parameter
title=Va-Bank (work)
pageTitle=Va-Bank (work)
webformsTitle=Va-Bank (work)
#imageBase=DocumentBase
imageBase=codebase
# Forms applet parameter
width=850
# Forms applet parameter
height=700
colorScheme=Olive
```
Связка конфигурации и переменных окружения задаётся параметром envFile. Как видно, его можно установить в любое значение, но для удобства рекомендуется для каждой конфигурации создавать свой файл с одноимённым именем.

## <span id="page-8-0"></span>3.1.3 Подсоединение к базе данных

Для простоты можно воспользоваться стандартным расположением файлов -

\$ORACLE HOME/network/admin/

Нужно задать необходимые настройки для возможности соединения с базой данных по Oracle SOL\*Net протоколу.

### <span id="page-8-1"></span> $3.1.4$ Ограничение на доступ из определенного рантайма к определенной базе

Лля того чтобы из одного рантайма можно было подключаться только к одной базе, необходимо создать каталог для размещения файлов tnsnames.ora и sqlnet.ora (например

/u0/app/ora10gas/runtime/localtns/vb work), скоприровать в этот каталог файлы tnsnames.ora и sqlnet.ora, в tansnames.ora прописать доступ только к той базе подключени к которой будет проводиться из данного рантайма, в sqlnet.ora в параметре NAMES.DIRECTORY PATH указать только TNSNAMES. В <config>.env данного рантайма прописать путь до каталога размещения этих файлов:

TNS ADMIN=/u0/app/ora10gas/runtime/localtns/vb work

Для того чтобы при коннекте к базе было достаточно ввести только логи и пароль в <config>.env данного рантайма прописать

TWO TASK=<SID> где <SID> - сервис базы подключения

### <span id="page-8-2"></span> $3.2$ Настройка Reports

Формально, никакой связи с настройками Forms не имеет, но для упрощения администрирования рекомендуется ссылаться на конфигурацию для Forms.

Предполагается для каждой конфигурации (если их создано несколько) создавать отдельный ReportsServer<sup>6</sup>. Не рекомендуется использовать так называемый InProc ReportsServer (см. документацию Oracle)

### <span id="page-8-3"></span> $3.2.1$ Создание сервера отчётов

Необходимо иметь возможность запустить X-Windows приложение (для проверки, например xclock). Соотвественно действия выполняются либо с графической консоли, либо через специализированное ПО, например X-Win32.

1. Установить переменные окружения для используемого ПО ORACLE HOME

2. Выполнить команду:

### rwserver.sh server=<reportserver>

<reportserver> - рекомендуется в формате rep <hostname> <имя конфигурации для forms> (например rep lune vb work, если имя сервера lune)

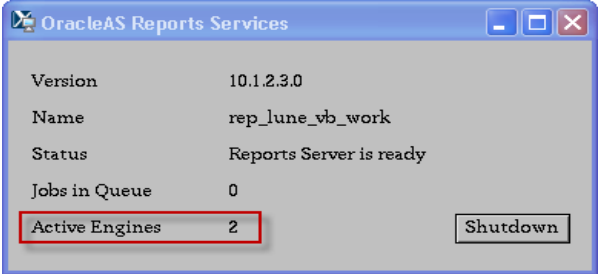

Появится X-Windows окно с кнопкой Shutdown. Дождаться окончания инициализации сервера (когда параметр Active Engines станет равен 2) и остановить его, нажав кнопку Shutdown. Результатом будет появление файла конфигурации сервера в каталоге \$ORACLE HOME/reports/conf/rep lune vb work.conf

## <span id="page-8-4"></span>3.2.2 Настройка сервера отчётов

<span id="page-8-5"></span> $6B$  обем случае есть возможность использовать один ReportsServer для многих конфигураций (=приложений), так же как и много ReportsServer`ов для одной конфигурации (что более вероятно и оправданно)

#### <span id="page-9-0"></span> $3.2.2.1$ Конфигурационный файл сервера

Отредактировать созданный конфигурационный файл - SORACLE HOME/reports/conf/<имя нового сервера>.conf

```
1. В основной секции дописать (выделено жирным)
<engine id="rwEng" class="oracle.reports.engine.EngineImpl" initEngine="2"
maxEngine="5" minEngine="2" engLife="50" maxIdle="30
" callbackTimeOut="90000" defaultEnvId="WORK">
2. Ближе к концу файла объявить элемент (соответствие указано красным)
   <!--jobRecovery auxDatFiles="yes"/-->
   <environment id="WORK">
      <envVariable name="NLS LANG" value="AMERICAN AMERICA.CL8MSWIN1251"/>
      <envVariable name="REPORTS PATH"
value="/u0/app/ora10gas/runtime/vb work/plx:/u0/app/ora10gas/runtime/vb work/
rep:/u0/app/ora10gas/runtime/fonts"/>
      <envVariable name="REPORTS TMP" value="/tmp"/>
   </environment>
   < ! --The value of the 'identifier' element is encrypted and is of the form
```
SERVERACCESSKEY USER/SERVERACCESSKEY PASSWORD

REPORTS PATH должен содержать путь на файлы \*.rdf (\*.rep) в runtime, на библиотеки .plx, а так же путь в каталог fonts, где лежат TrueType шрифты (для печати в PDF русских букв)

### <span id="page-10-0"></span>3.2.2.2 Автозапуск сервера

Подключить данный reports server в запуск через opmnctl Для этого выполнить команду SORACLE HOME/bin/addNewServerTarget.sh <имя нового сервера> \$ORACLE\_HOME/bin/addNewServerTarget.sh rep\_lune\_vb\_work

Перечитать конфигурацию \$ORACLE HOME/opmn/bin/opmnctl reload Стартовать reports server: \$ORACLE HOME/opmn/bin/opmnctl startproc ias-component=<имя нового сервера> Проверка конфигурации сервера: http:/lune.gondor.fors:7777/reports/rwservlet/showenv?server=<MMA HOBOFO сервера> 4.2.2.3 Дополнительные команды для управления репорт серверами

Остановить \$ORACLE HOME/opmn/bin/opmnctl stopproc ias-component=<имя сервера> Рестартовать \$ORACLE HOME/opmn/bin/opmnctl restartproc ias-component=<имя сервера> Посмотреть состояние reports servers: \$ORACLE HOME/opmn/bin/opmnctl status

### <span id="page-10-1"></span> $3.2.3$ Настройка приложения для использования сервера отчётов

Необходимо зарегистрировать созданный сервер отчётов в приложении в соответствии с Administrators Guide используемых приложений